## **LAS Quick Reference**

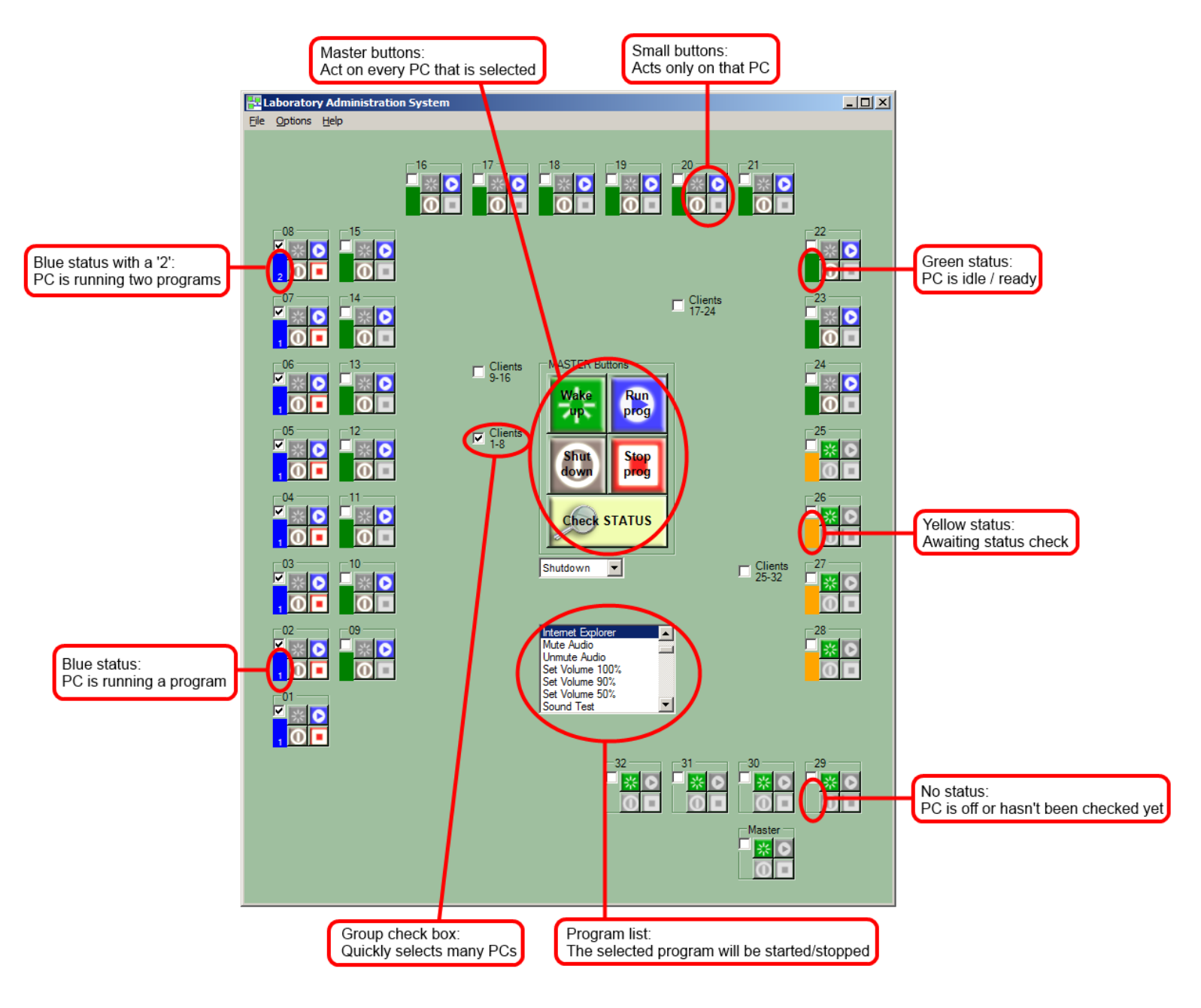

## **Walkthrough for controlling a simple experiment running one application on all lab PCs:**

- Select all clients by checking the four group buttons.

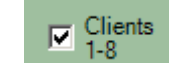

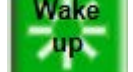

Press the master **button to power on all of the PCs if they are off. Otherwise press** 

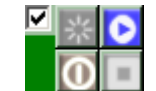

- Once all PCs show green status **the status**, select your program from the list.

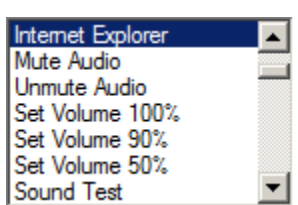

**Check STATUS** 

Press the master  $\begin{bmatrix} 1 & 1 \\ 1 & 1 \end{bmatrix}$  button.

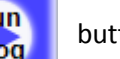

Here, the program should start on all PCs, and all of the status bars turn blue

Once the experiment is over…

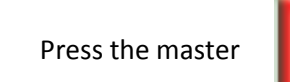

Press the master  $\begin{bmatrix} \text{Stop} \\ \text{п} \end{bmatrix}$  button to close the program on all of the PCs.

All of the status bars should return to green. From here you could run another program, or press the master button to power off all of the PCs.

## Tips:

- When using the "Wake up" button, you may need to press it a few times for all of the PCs to respond.
- You can never press the "Check STATUS" button enough.
- If you're running more than one program at a time, just be careful about what program is selected in the list when you're pressing run or stop.